## **Spara skolans och förskolans lunchmeny i din telefon**

Från den 1 augusti hittar du skolans lunchmeny på Mashie Meny på webben. En ny plattform som gör det enkelt för dig som vårdnadshavare att se vad ditt/dina barn får till lunch på skolan och förskolan.

## **Såhär sparar du webbsidan på din telefon:**

- 1. Öppna din webbläsare och skriv adressen Mashie Meny
- 2. Klicka på hemsidan Mashie Meny
- 3. Sök efter menyn "Växjö"
- 4. Välj **Skola/förskola, Växjö kommun ny**

3. Har du iphone klicka på ikonen för att vidarebefordra och väljer lägg till på hemskärmen. Har du en android klickar du på de tre punkterna för fler val och välj **Lägg till**  (kan se olika ut beroende på webbläsare)

Nu har du en genväg direkt till skolans lunchmeny Mashie på din hemskärm på telefonen.

**För mer information vaxjo.se/skolmat**

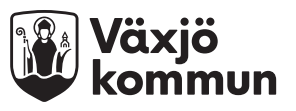